## Glitch Tour

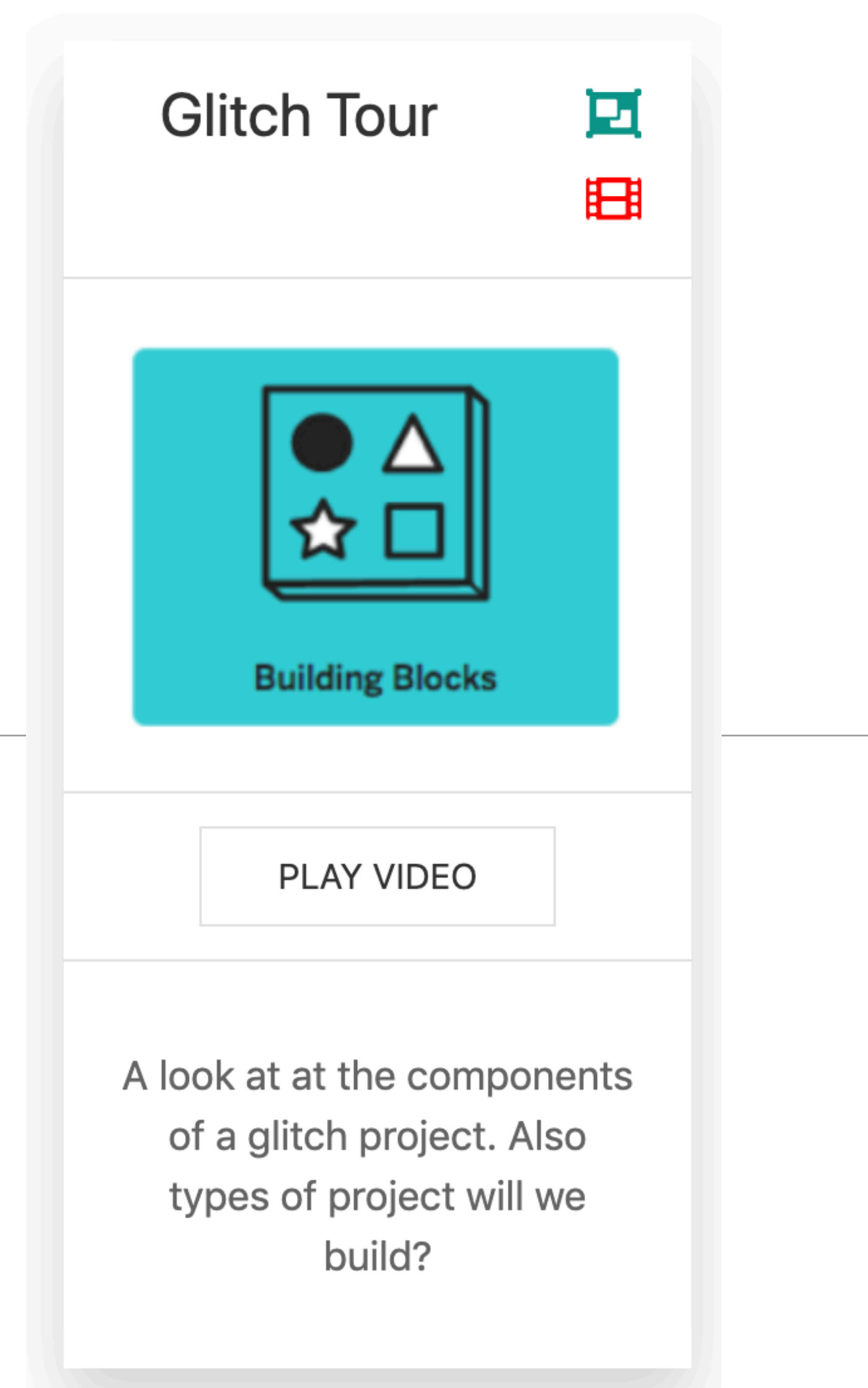

## Prerequisite tools on your Workstation

none!

(apart from a browser + a github account)

## First screen is the "source" for a running, live web project

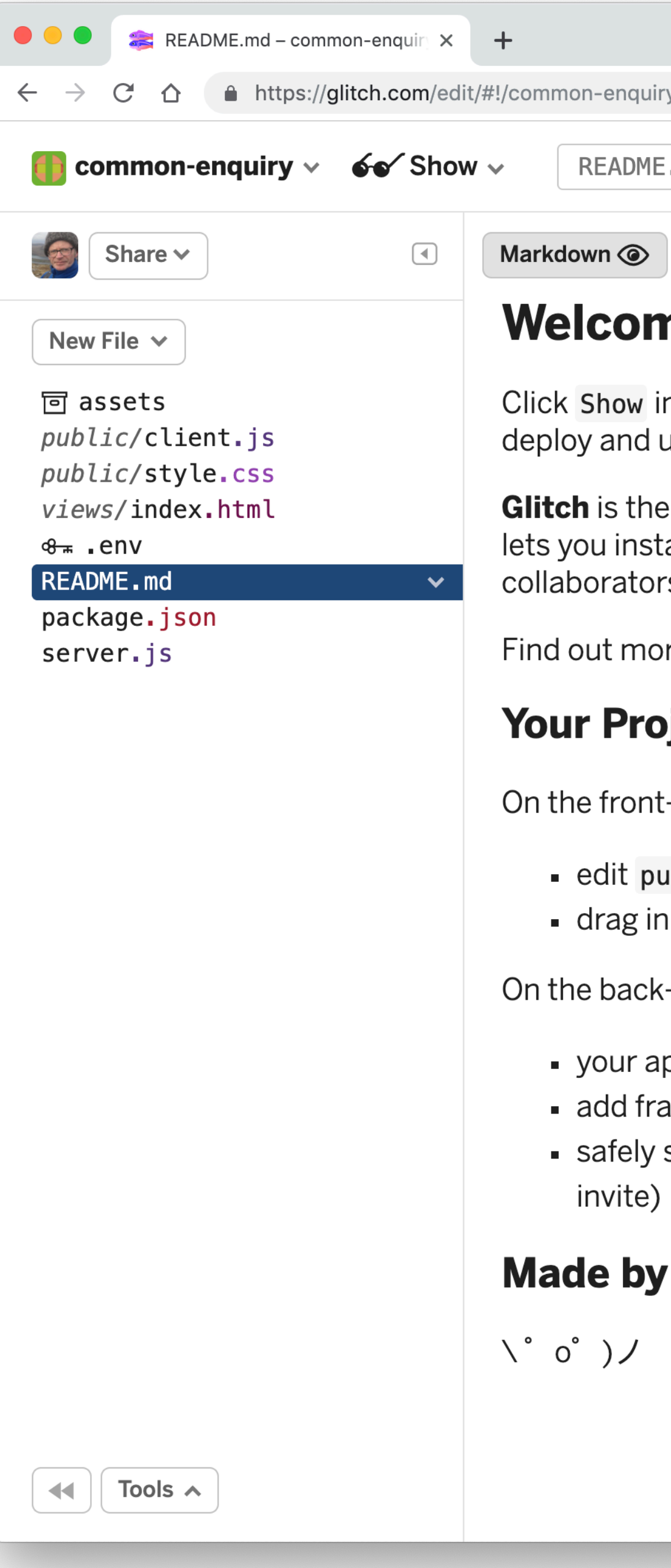

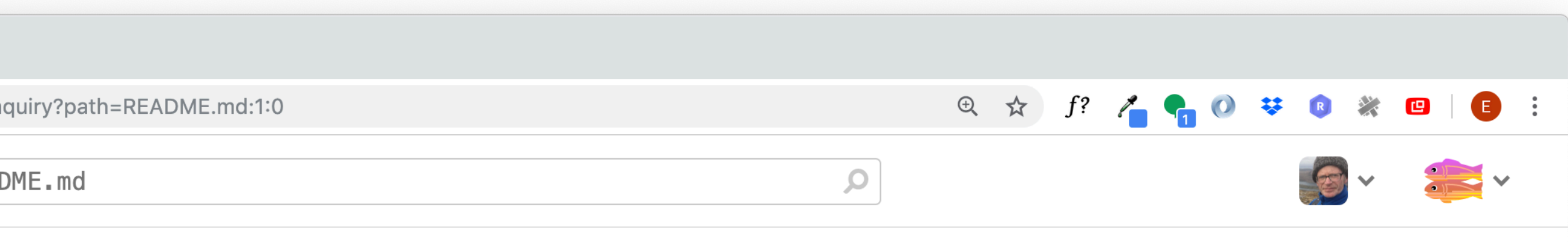

### me to Glitch

in the header to see your app live. Updates to your code will instantly d update live.

he friendly community where you'll build the app of your dreams. Glitch istantly create, remix, edit, and host an app, bot or site, and you can invite tors or helpers to simultaneously edit code with you.

nore about Glitch.

### roject

nt-end,

```
public/client.js, public/style.css and views/index.html
in assets, like images or music, to add them to your project
```
ck-end,

app starts at server.js

frameworks and packages in package. json

ly store app secrets in . env (nobody can see this but you and people you e)

### y <u>Glitch</u>

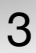

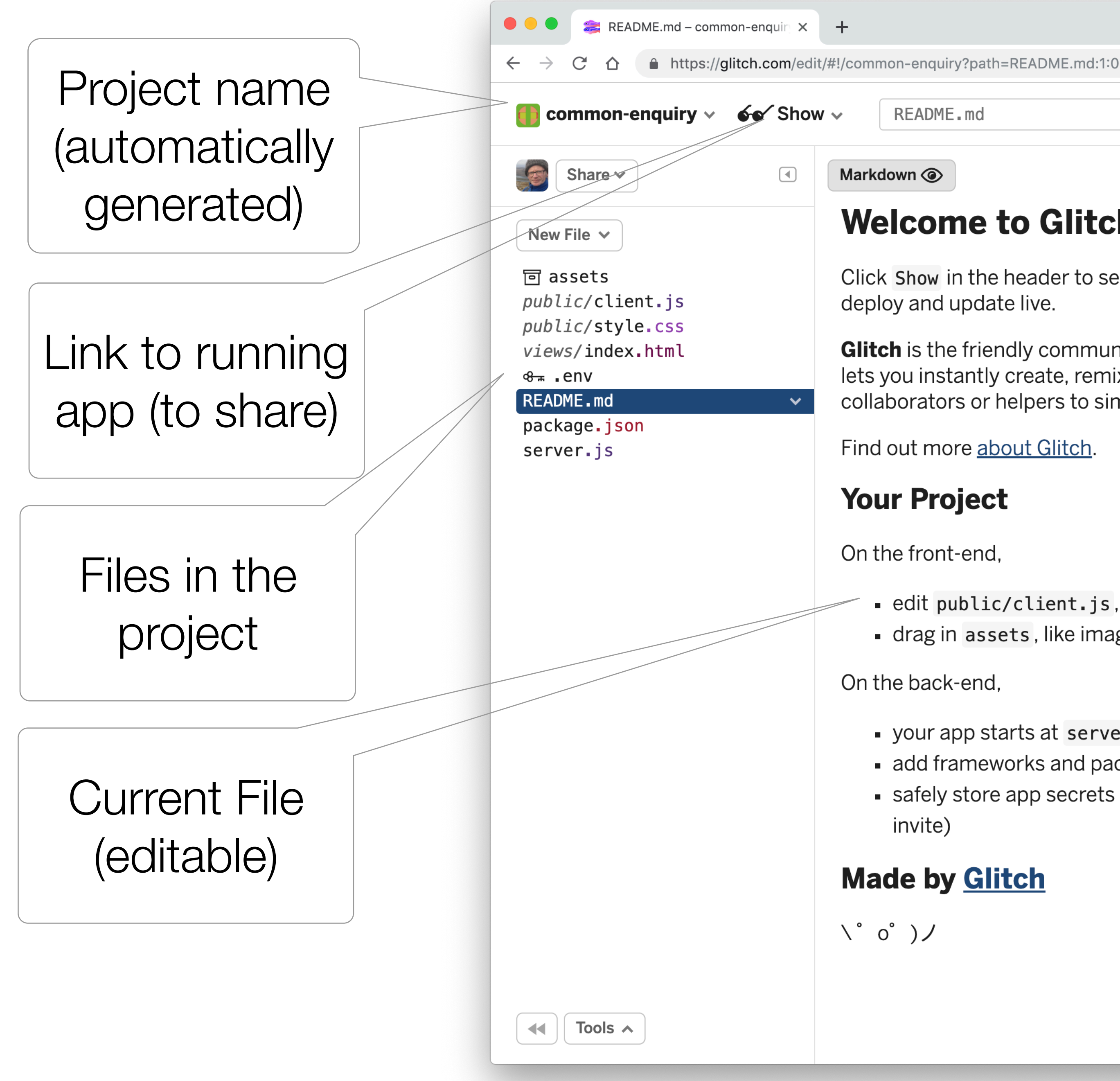

README.md

### **Welcome to Glitch**

Click Show in the header to see your app live. Updates to your code will instantly deploy and update live.

Glitch is the friendly community where you'll build the app of your dreams. Glitch lets you instantly create, remix, edit, and host an app, bot or site, and you can invite collaborators or helpers to simultaneously edit code with you.

Find out more about Glitch.

```
- edit public/client.js, public/style.css and views/index.html
- drag in assets, like images or music, to add them to your project
```
• your app starts at server.js

add frameworks and packages in package. json

safely store app secrets in . env (nobody can see this but you and people you

### **Made by Glitch**

Link to your Profile

### Link to Community, resources, options

 $\begin{array}{ccc} \oplus & \uparrow & \uparrow & \uparrow & \bullet & \bullet \end{array}$ 

 $\overline{Q}$ 

攀

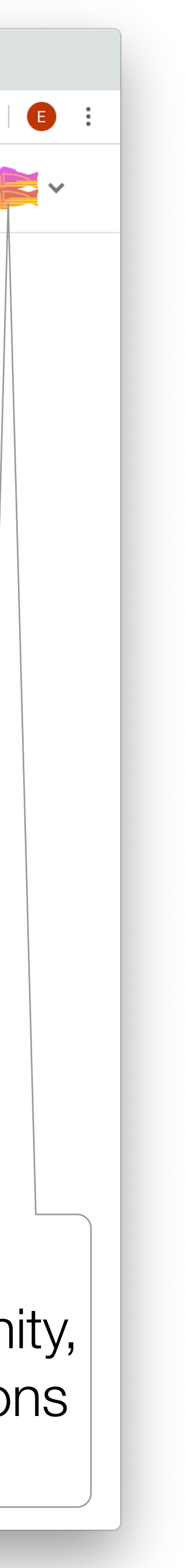

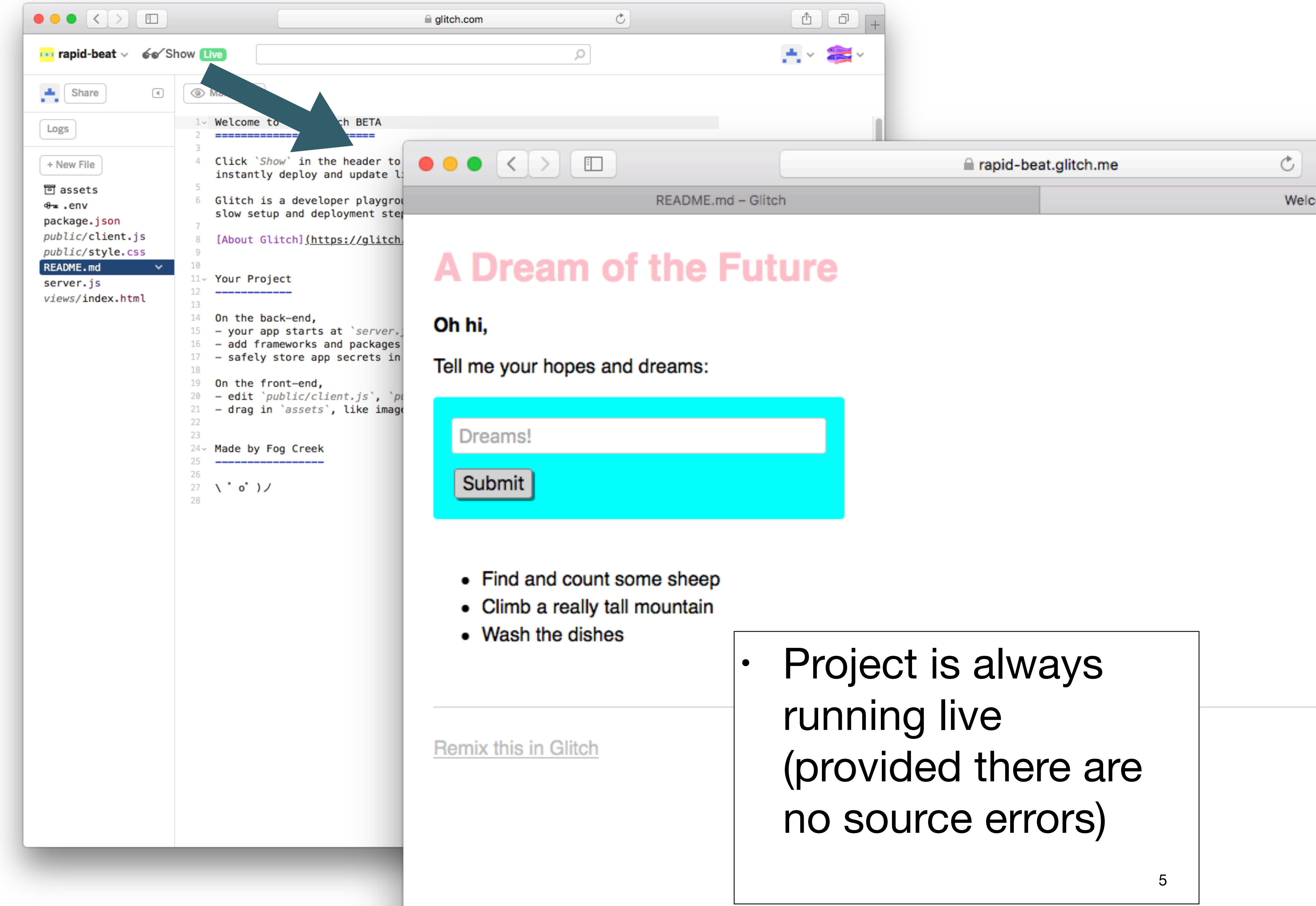

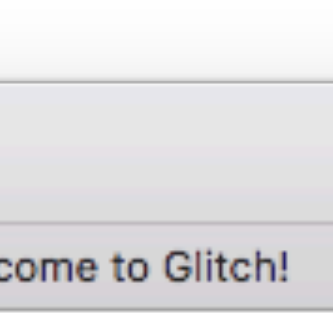

# Project Structure

- Glitch projects not just web sites!
- They are fully featured web apps - with full server-side resources

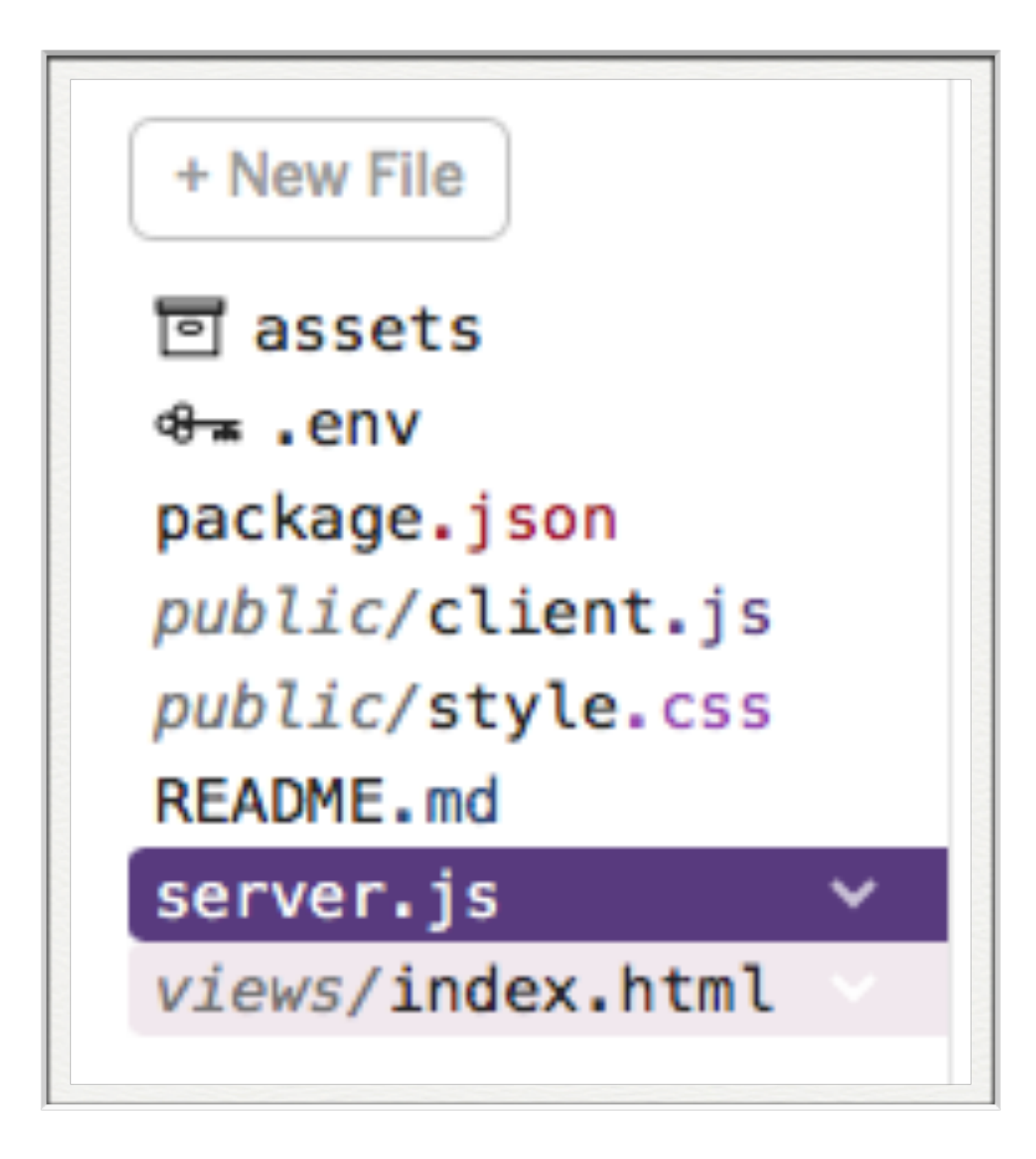

# Front End

• Comparable to a static web site:

• html files  $+$  stylesheets  $+$  images

- -
- Templating also possible.
- Also, access to the server side is implicit.
- This means you can build apps that have behaviour + state (much more on this later)

### 回 assets

public/client.js public/style.css views/index.html

## Back end

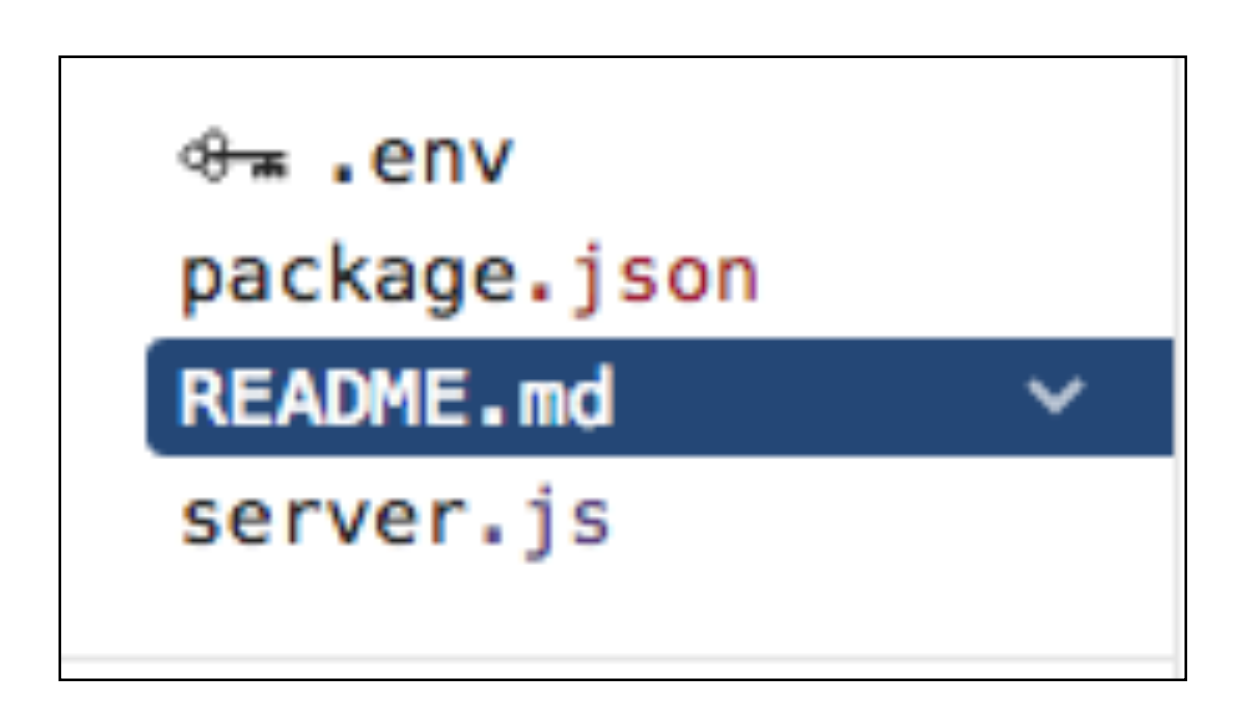

• An application - written in javascript - and hosted in the cloud.

• Application built in Javascript using a technology called node.js

The Starter App

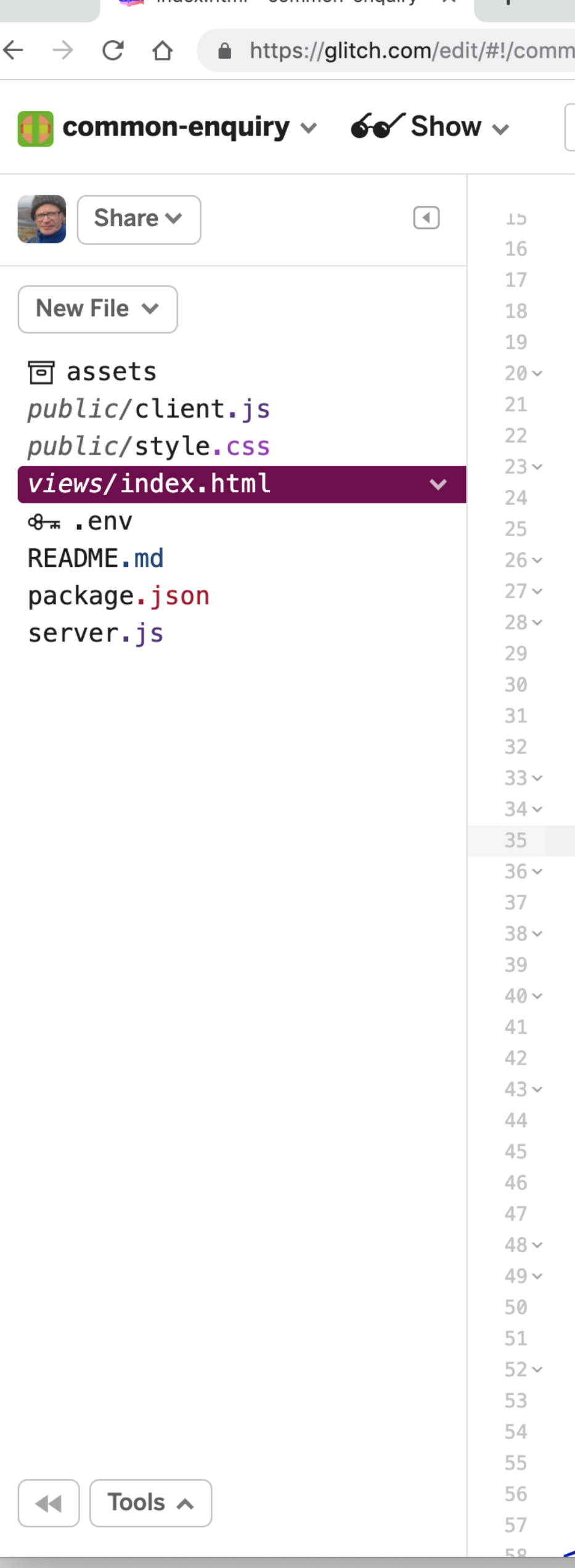

 $\bullet$   $\bullet$   $\bullet$   $\bullet$   $\bullet$  index html – common-enquiry

 $+$ 

 $\mathsf{x}$ 

```
\circledcirc \quad \star \quad f? \quad \nearrow \quad \bullet \quad \bullet \quad \circledcirc \quad \bullet \quad \bullet \quad \text{ } \bullet \quad \text{ } \bullet \quad \bullet \quad \bullet \quad \bullet \quad \bullet \quad \bullet100-enquiry?path=views/index.html:1:0
                                                                          \mathbf Qviews/index.html
   <tink id="tavicon" ret="icon" nret="nttps://gtitcn.com/edit/tavicon-app.ico" type="image/x-icon">
   <meta charset="utf-8">
   <meta http-equiv="X-UA-Compatible" content="IE=edge">
   <meta name="viewport" content="width=device-width, initial-scale=1">
   <!-- import the webpage's stylesheet -->
   <link rel="stylesheet" href="/style.css">
   <!-- import the webpage's client-side javascript file -->
   <script src="/client.js" defer></script>
 \langlehead>
 <body>
   <header>
      <sub>h1</sub></sub>
        A Dream of the Future
     \langle h1 \rangle</header>
    <sub>main</sub></sub>
     <p class="bold">0h hi, </p>
     <p>Tell me your hopes and dreams:</p>
      <form>
        <input name="dream" type="text" maxlength="100" placeholder="Dreams!" aria-labelledby="submit-dream">
        <button type="submit" id="submit-dream">Submit Dream</button>
      \frac{1}{2} / form>
     <section class="dreams">
        <ul id="dreams"></ul>
     </section>
   </main>
   <footer>
     Made with <a href="https://glitch.com">Glitch</a>!
   </footer>
   <!-- include the Glitch button to show what the webpage is about and
           to make it easier for folks to view source and remix -->
   <div class="glitchButton" style="position:fixed;top:20px;right:20px;"></div>
   <script src="https://button.glitch.me/button.js"></script>
 </body>
\cdot/h+ml\sim
```
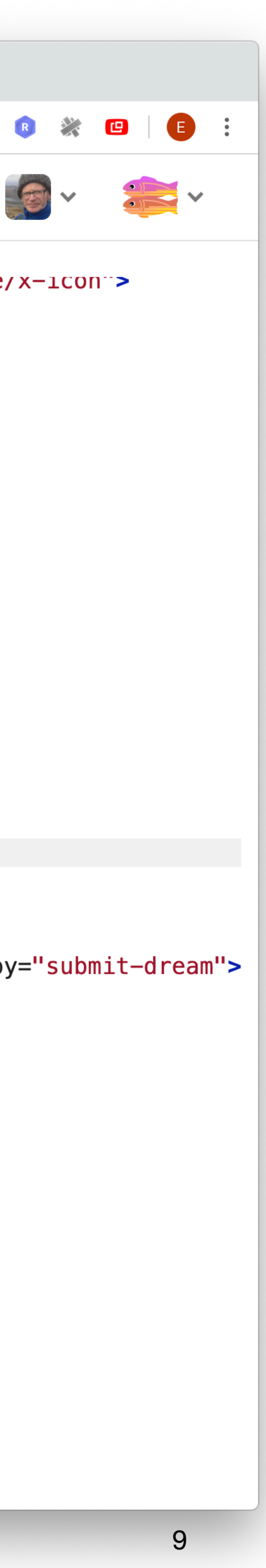

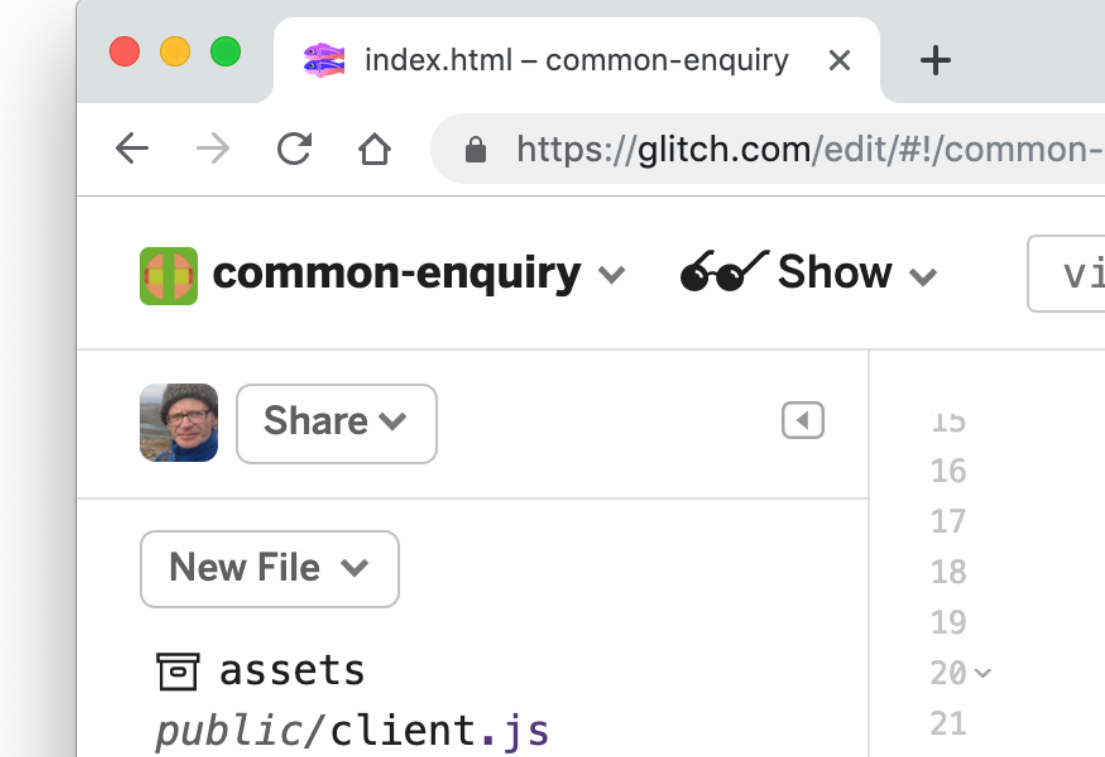

<u>//h+ml</u>

## **A Dream of the Future**

### Oh hi,

The Starter App

Tell me your hopes and dreams:

Dreams!

Submit

- Find and count some sheep
- Climb a really tall mountain
- Wash the dishes

**Remix this in Gomix** 

```
\circledcirc \quad \star \quad f? \quad \nearrow \quad \bullet \quad \bullet \quad \circledcirc \quad \bullet \quad \bullet \quad \text{ } \bullet \quad \text{ } \bullet \quad \bullet \quad \bullet \quad \bullet \quad \bullet \quad \bullet \quad \bullet-enquiry?path=views/index.html:1:0
                                                                            \mathbf Qiews/index.html
<tink id="tavicon" ret="icon" nret="nttps://gtitcn.com/edit/tavicon-app.ico" type="image/x-icon">
<meta charset="utf-8">
<meta http-equiv="X-UA-Compatible" content="IE=edge">
<meta name="viewport" content="width=device-width, initial-scale=1">
<!-- import the webpage's stylesheet -->
<link rel="stylesheet" href="/style.css">
                              e's client-side javascript file -->
                              s" defer></script>
                              ure
                              \vert i, \lt/ps and dreams:</p>
                                type="text" maxlength="100" placeholder="Dreams!" aria-labelledby="submit-dream">
                              it" id="submit-dream">Submit Dream</button>
                              ms''ul>
                              ttps://glitch.com">Glitch</a>!
                              h button to show what the webpage is about and
                              r for folks to view source and remix -->
                             on" style="position: fixed; top: 20px; right: 20px; "></div>
                             utton.glitch.me/button.js"></script>
```
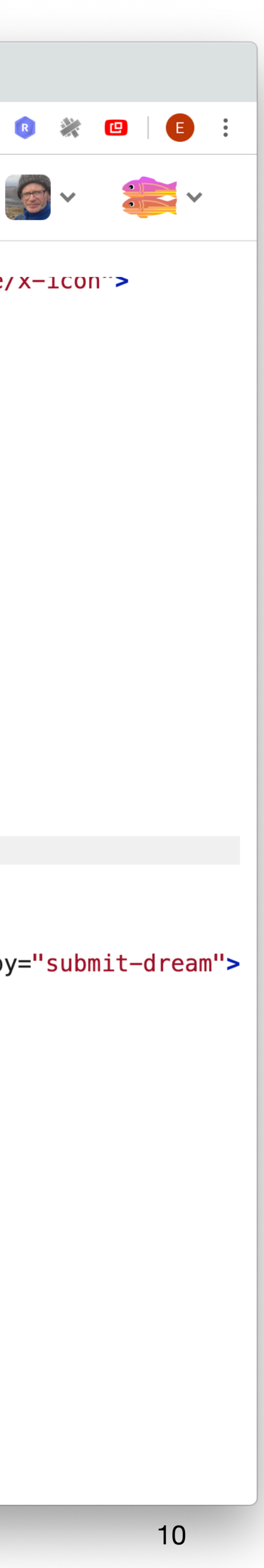

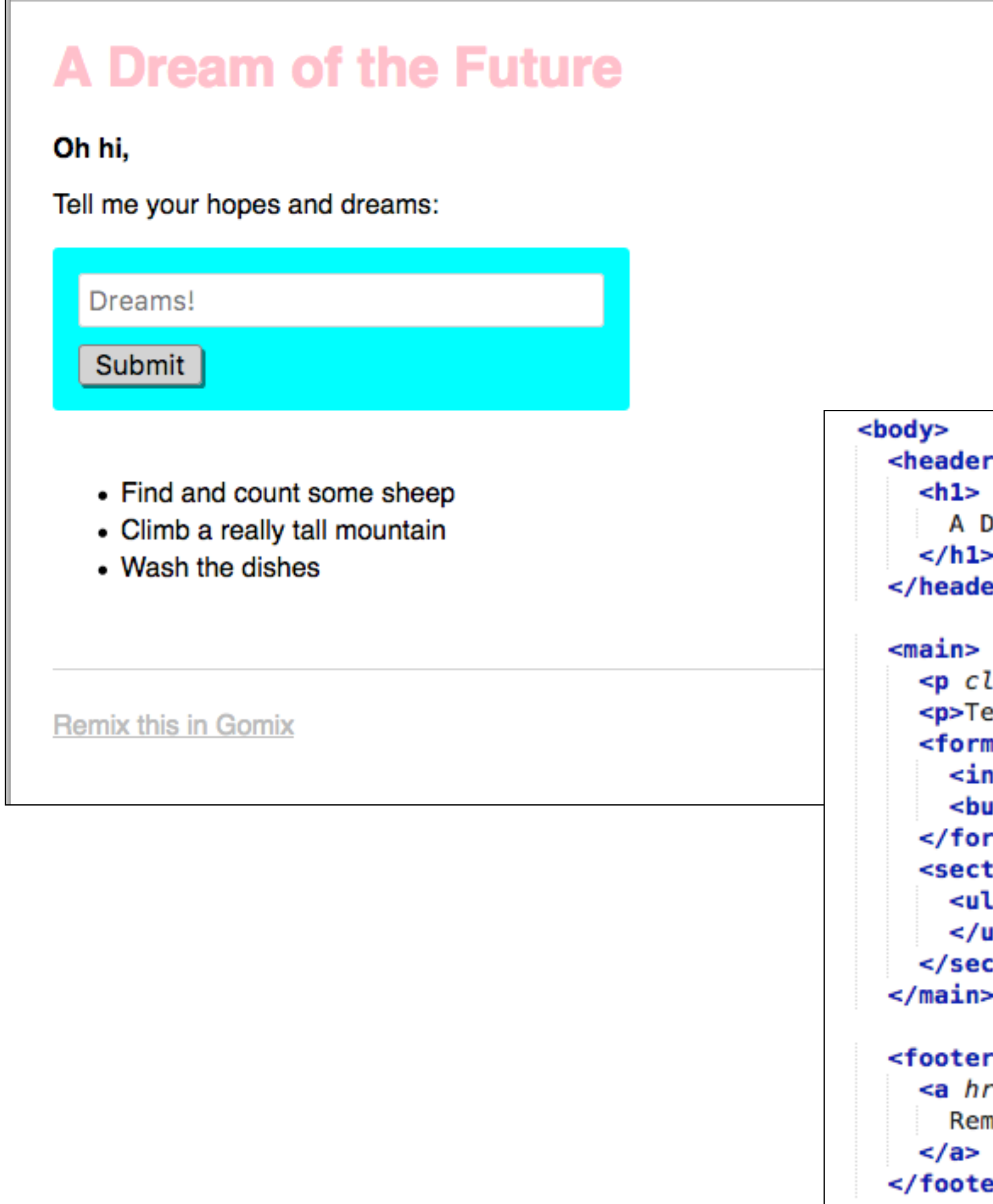

### r>

```
Dream of the Future
►
er>
```

```
lass="bold">Oh hi,</p>
ell me your hopes and dreams:</p>
n>
nput type="text" maxlength="100" placeholder="Dreams!">
utton type="submit">Submit</button>
m>
tion class="dreams">
l id="dreams">
ul>
ction>
.
ý
ref="https://gomix.com">
mix this in Gomix
er>
```

```
<body>
                                                             // client-side js
  <header>
                                                             // run by the browser each time your view template is loaded
    <h1>
      A Dream of the Future
                                                             // by default, you've got jQuery,
    </h1>
                                                             // add other scripts at the bottom of index.html
  </header>
                                                              $(function() {
  <sub>main</sub></sub>
                                                                console.log('hello world :o');
    <p class="bold">Oh hi,</p>
    <p>Tell me your hopes and dreams:</p>
                                                                $.get('/dreams', function(dreams) {
    <form>
                                                                  dreams.forEach(function(dream) {
      <input type="text" maxlength="100" placeholder="
                                                                    $('<li></li>').text(dream).appendTo('ul#dreams');
                                                                 \});
      <button type="submit">Submit</button>
                                                                \};
    </form>
    <section class="dreams">
                                                                $( 'form').submit(function(event) {
      \left| \text{all } id = "dreams">
                                                                  event.preventDefault();
      </ul>
                                                                  dream = \frac{1}{2}('input').val();
    </section>
                                                                  $.post('/dreams?' + $.param({dream: dream}), function() {</main>
                                                                    $('<li></li>').text(dream).appendTo('ul#dreams');
                                                                    $( 'input') . val('');
  <footer>
                                                                    $( 'input'). focus();
    <a href="https://gomix.com">
                                                                 \};
      Remix this in Gomix
                                                                \});
    \langlea>
                                                             \};
  </footer>
```
## html client side javascript

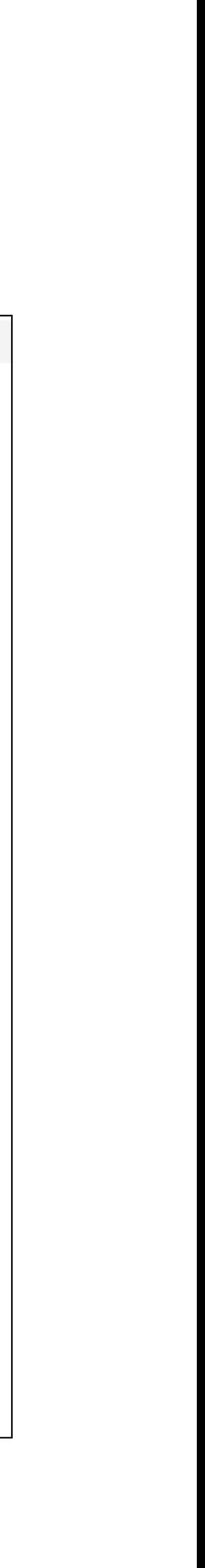

```
// server.js
\mathbf{1}// where your node app starts
\overline{2}3
   // init project
4
    const express = require('express');
5
    const app = express();
6
\overline{7}// we've started you off with Express,
8
   // but feel free to use whatever libs or frameworks you'd like through `package.json`.
9
10
   // http://expressjs.com/en/starter/static-files.html
11
    app.use(express.static('public'));
12
13
   // http://expressjs.com/en/starter/basic-routing.html
14
   app.get('/', function(request, response) {
15 -response.sendFile(__dirname + '/views/index.html');
16
    \});
17
18
   // listen for requests :)
19
    const listener = app. listen(process.env. PORT, function() {
20 -console log('Your app is listening on port ' + listener.address().port);
21
    \});
22
```
### Client side javascript runs in each users browser

```
$('form').submit(function(event) {
 event.preventDefault();
 dream = $( 'input ') . val() ;$.post('/dreams?' + $.param({dream: dream}), function() {
   $('<li></li>').text(dream).appendTo('ul#dreams');
   $( 'input') . val('');
   $( 'input'). focus();
 \});
\};
```

```
app.post("/dreams", function (request, response) {
  dreams.push(request.query.dream);
  response.sendStatus(200);
\};
```
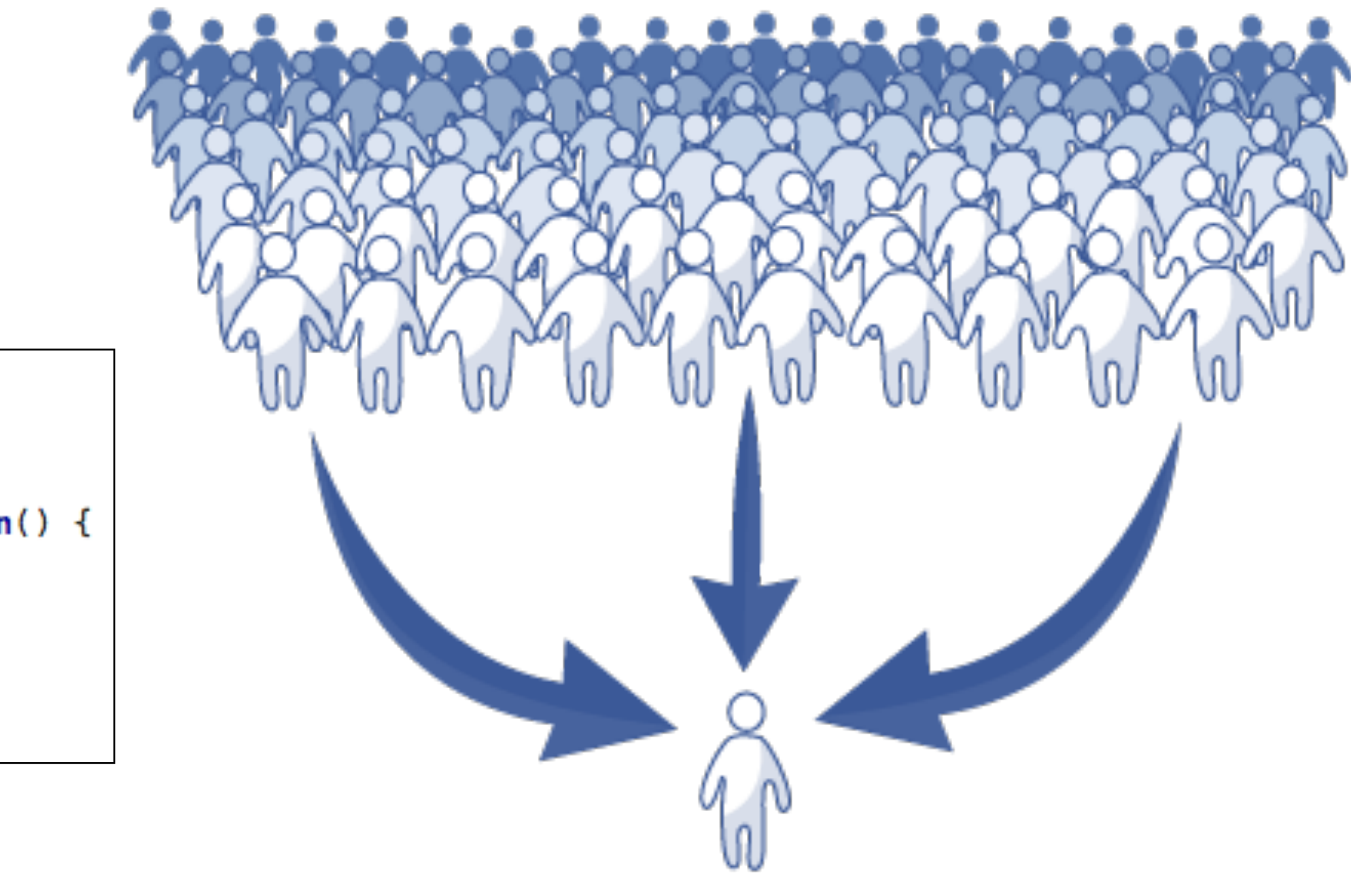

// could also use the POST body instead of query string: http://expressjs.com/en/api.html#req.body

## A node runs the server side javascript. All browsers connected to this node

# Skills for this Course

- Assumptions:
	- Foundation Knowledge in HTML + CSS
	- Working knowledge of Semantic UI CSS Framework
- Major focus of this course:
	- Javascript Programming
	- Node.js Web Application Development
- Glitch is the platform
- Front end javascript development will **not** be covered.

We will learn what all of this means.

- + how to build a fully featured web app including:
	- templating
	- forms to submit information
	- How store information in models
	- create user accounts, and tie account to a each user 16

```
// server.js
// where your node app starts
// init project
var express = require('express');
var app = express();
// we've started you off with Express,
// but feel free to use whatever libs or frameworks you'd like through 'package.json'.
// http://expressjs.com/en/starter/static-files.html
app.use(express.static('public'));
// http://expressjs.com/en/starter/basic-routing.html
app.get("/", function (request, response) {
  response.sendFile(__dirname + '/views/index.html');
\});
app.get("/dreams", function (request, response) {
  response.send(dreams);
\}) ;
// could also use the POST body instead of query string: http://expressjs.com/en/api.html#req.body
app.post("/dreams", function (request, response) {
  dreams.push(request.query.dream);
  response.sendStatus(200);
\});
// Simple in-memory store for now
var dreams = ["Find and count some sheep",
  "Climb a really tall mountain",
  "Wash the dishes"
\mathbf{E}// listen for requests :)
var listener = app.listen(process.env.PORT, function () {
  console.log('Your app is listening on port ' + listener.address().port);
\});
```
All of this requires beginner/ intermediate level Javascript skills

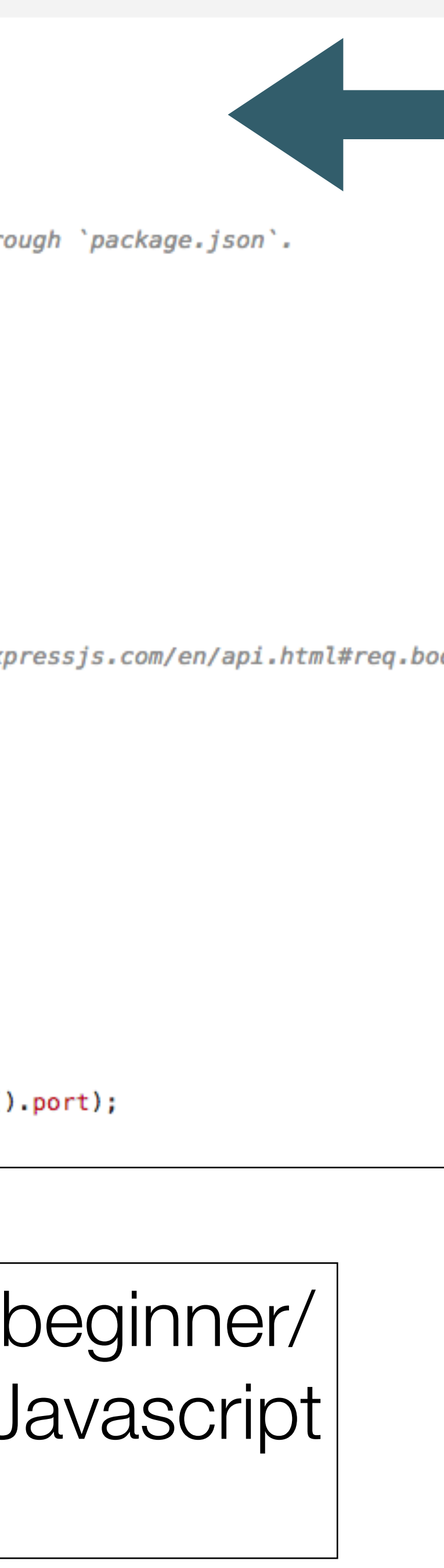

# A tour of our first app - Playlist

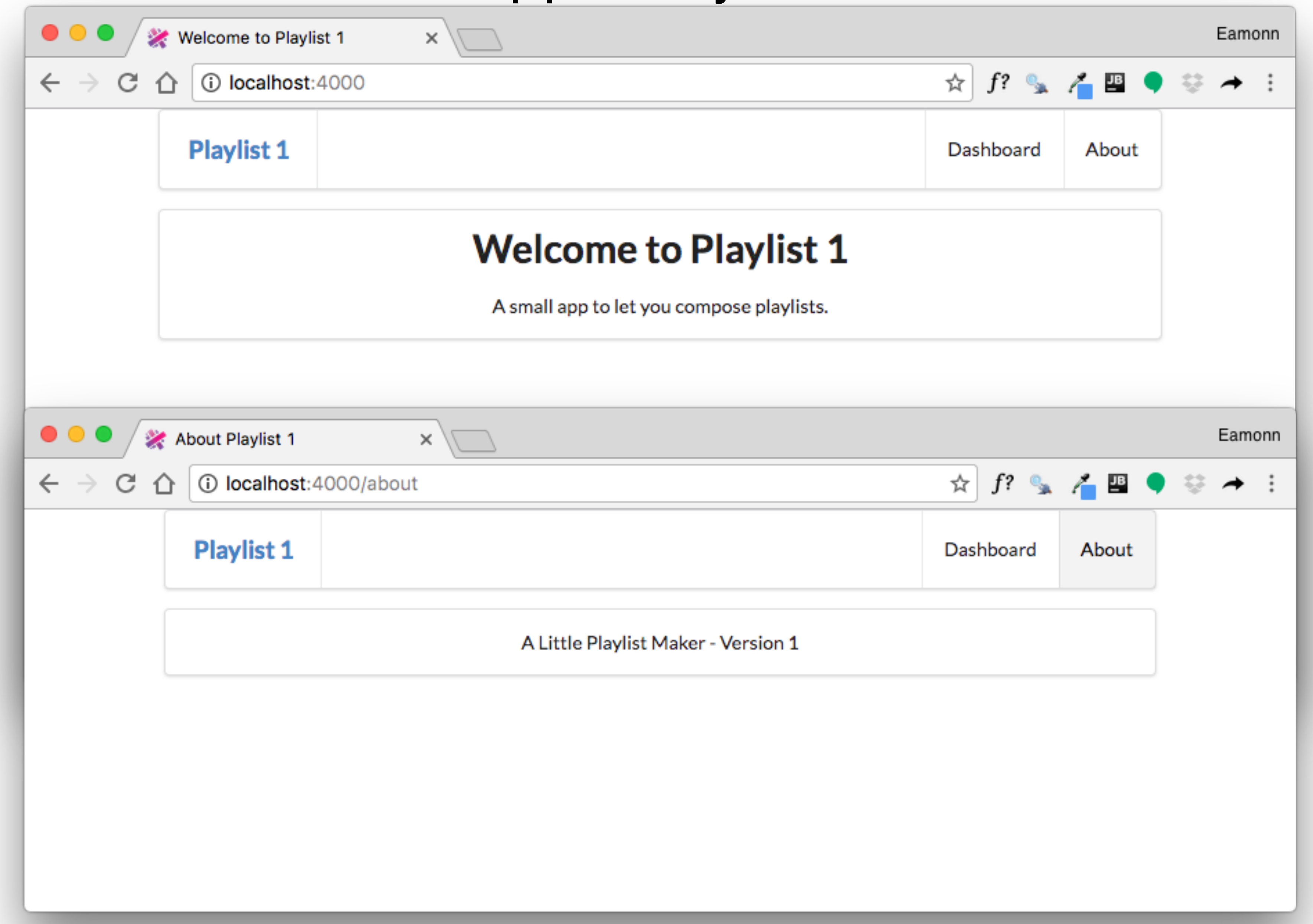

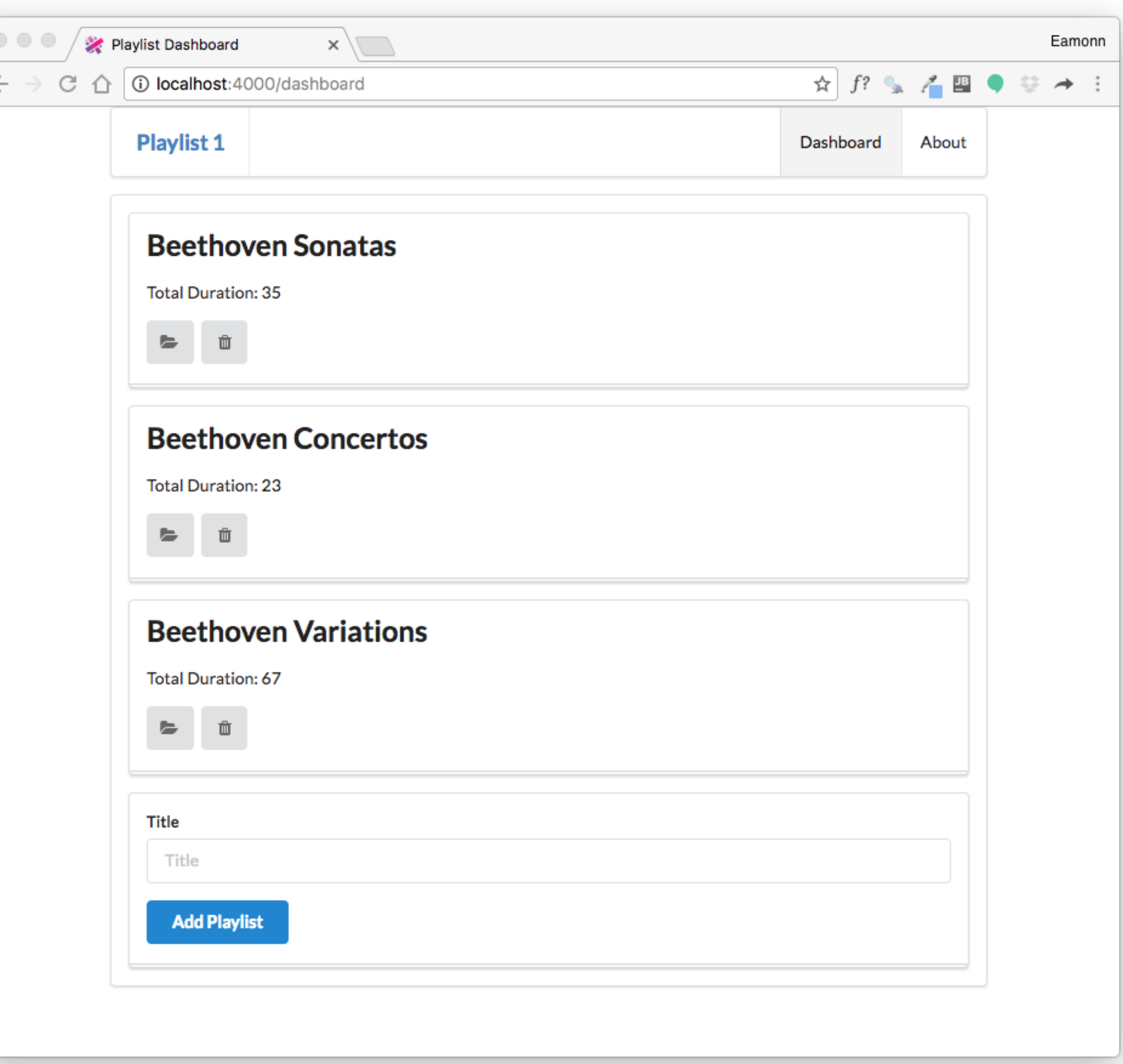

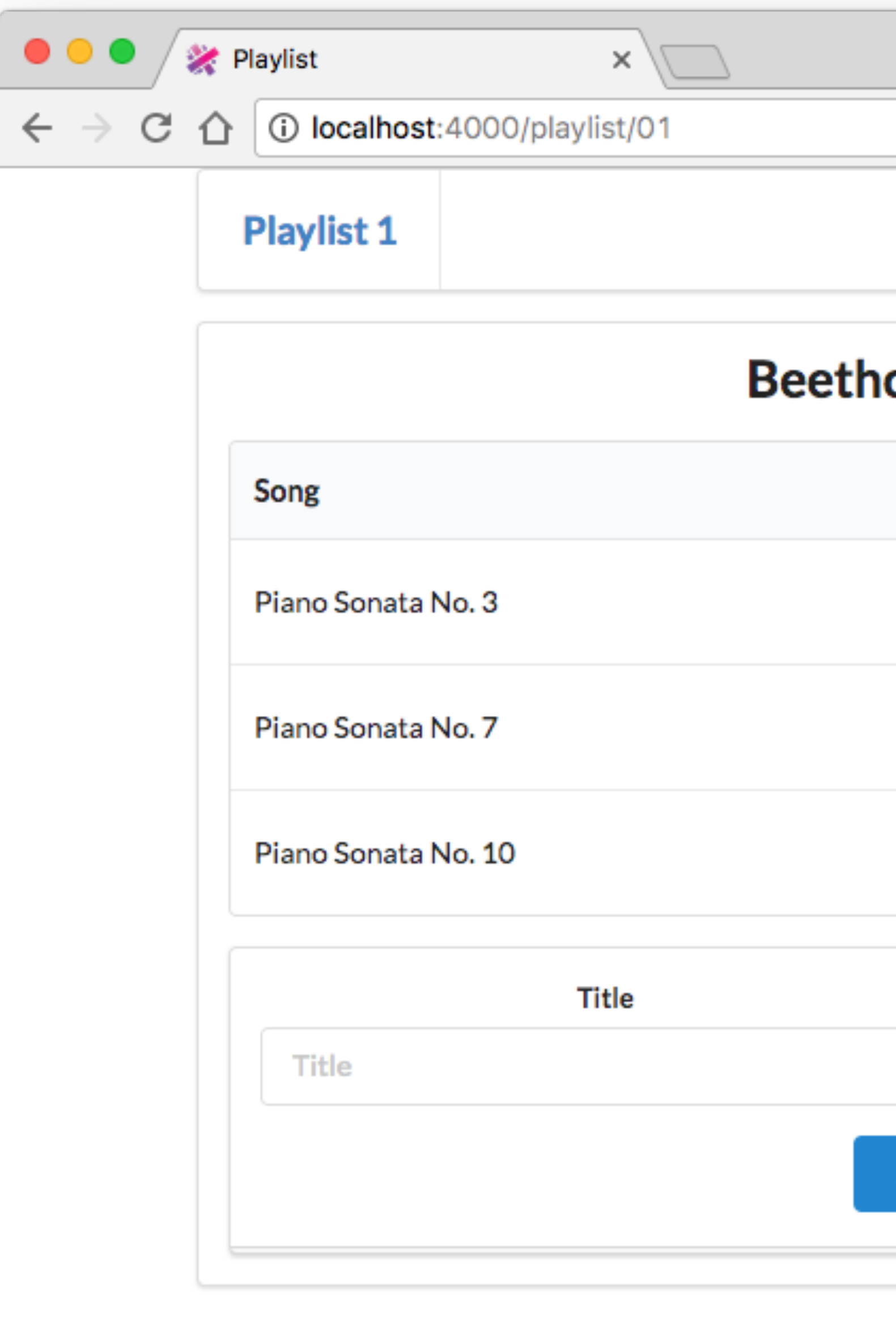

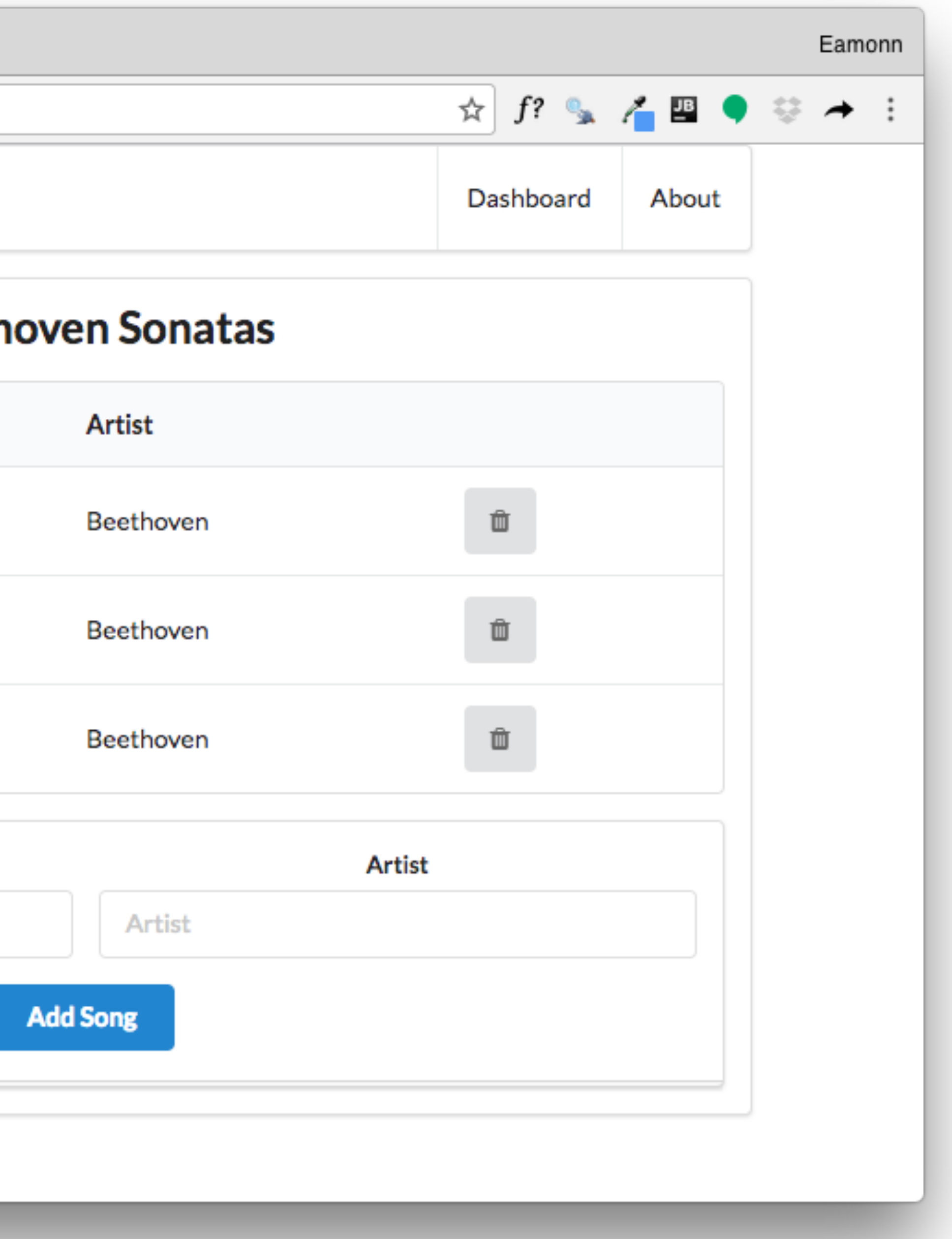

# Playlist Labs

- We will do Four playlist labs in the next few sessions
	- Playlist 1: simple rendering of static playlist
	- Playlist 2: render multiple playlists, ability to delete playlists
	- Playlist 3: ability to create playlists. Store playlists long term.
	- Playlist 4: ability to support different users in the same application
- These labs will be interleaved with Javascript Introductory labs, which will gradually introduce you to the language

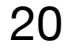